# 附件一:天威 CA (南平)办理说明及流程

1、办理业务所需材料

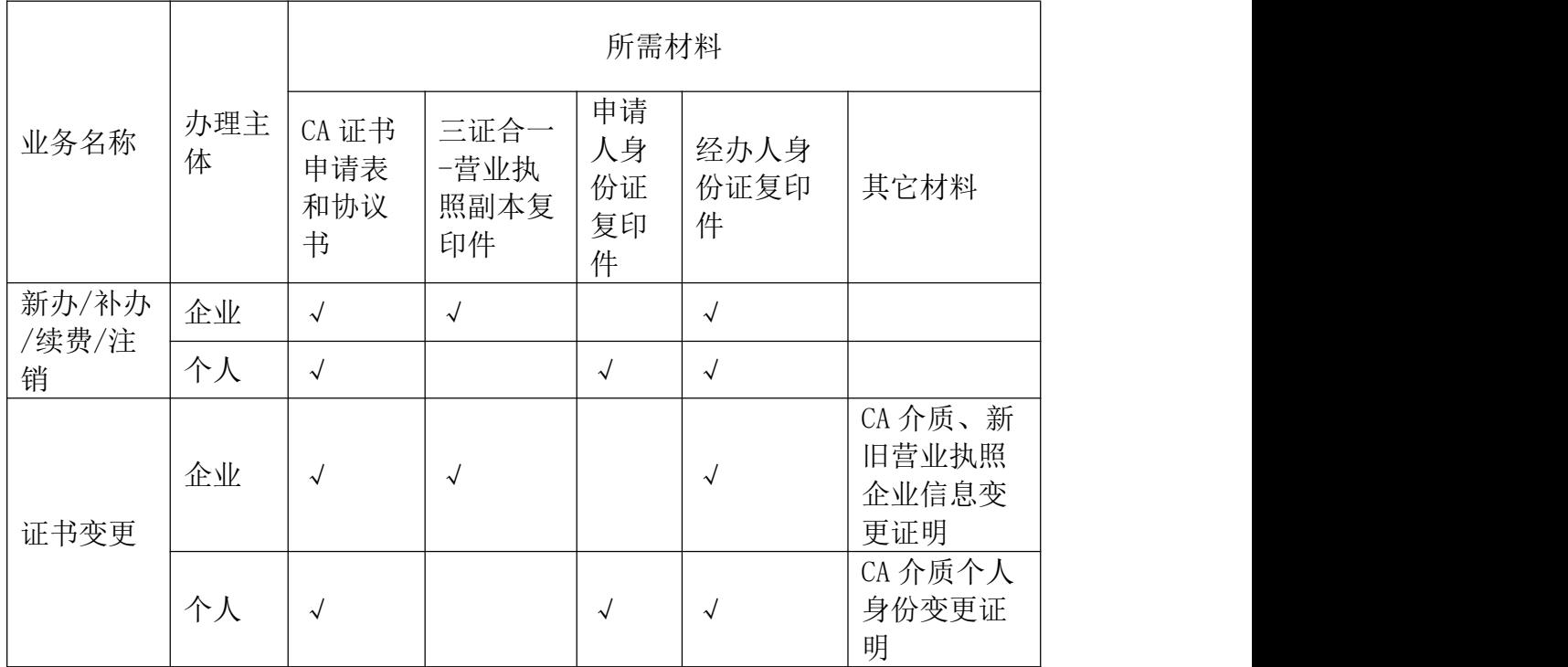

## 2、数字证书及电子印章办理费用

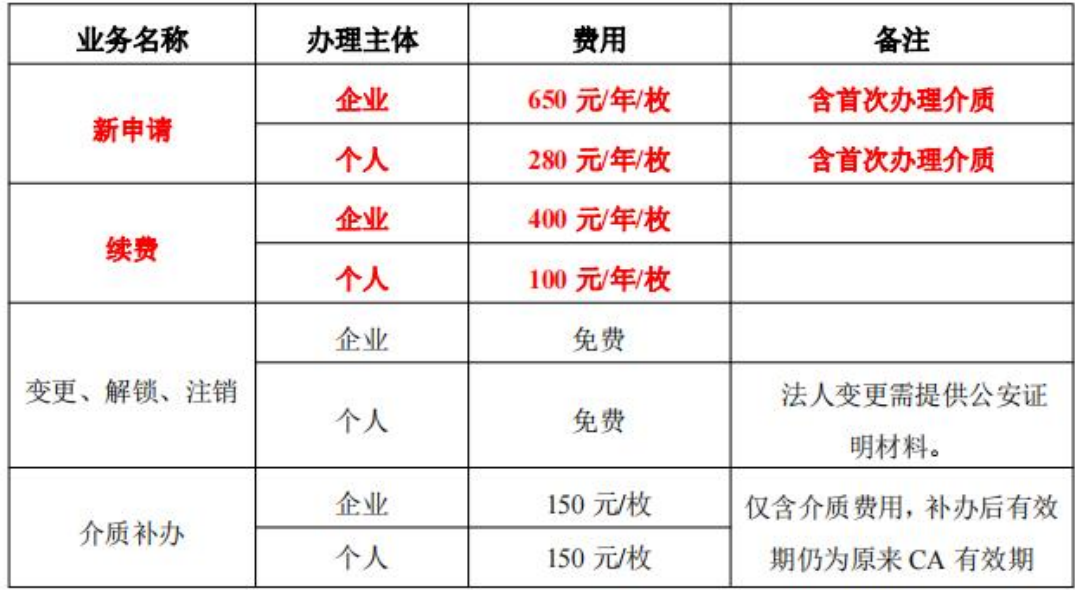

# 3、公司对公汇款账户

公司名称: 南平市景安印章防伪技术有限公司

开户银行: 兴业银行股份有限公司南平延平支行

公司账号: 192010100100198009

注: カランド アイストランド こうしょう しんこうかい しんこうかい こうしょう

● 政府采购网 CA 暂不支持使用。

 操作上遇到问题,可联系技术热线 18050180657(微信同号),QQ1: 2851521291,QQ2:2355799996,QQ3:2851521290

● 互通 CA 操作, 务必提前做好标书上传和开标前解密准备。

### 4、证书使用方式

用户选择当地的交易平台,登录时选择省统一登录,系统将跳转 到福建省公共资源交易电子公共服务平台

 $(\pm \pm \pm \cdot \text{http://ggzyfw.fj.gov.cn:8083/Website/Login/LoginPage.aspx )}$ 

**1.**登录

登录类型分为:账号密码、公共资源交易 CA 互认(投标单位统 一登录)、省企业 CA 公共服务平台互认,目前我们只使用账号密码、 公共资源交易 CA 互认(投标单位统一登录)

- 账号密码: 只针对招标代理机构登录使用, 投标人只能用证书登录没有账 号密码。注册招标人/招标代理机构用户需使用统一身份认证系统已支持的 数字证书进行注册并设置唯一账号(仅工程建设类)注册号以企业统一社会信 用代码为唯一标识。
- 公共资源交易 CA 互认(投标单位统一登录): 注册投标单位(省统 一 CA 互认)用户需使用统一身份认证系统已支持的数字证书进行注册〈仅工 程建设类 CA),注册以企业统一社会信用代码为唯一标识。

#### **2.**下载融合客户端以及对应的 CA 驱动

#### **<https://ggzyfw.fj.gov.cn/CA/index>**

选择下载:福建省公共资源交易电子公共服务平台"融合客户端"和"天威诚信 客户端"。

### **3.**去对应的平台做相应招投标业务

## 5、办理流程

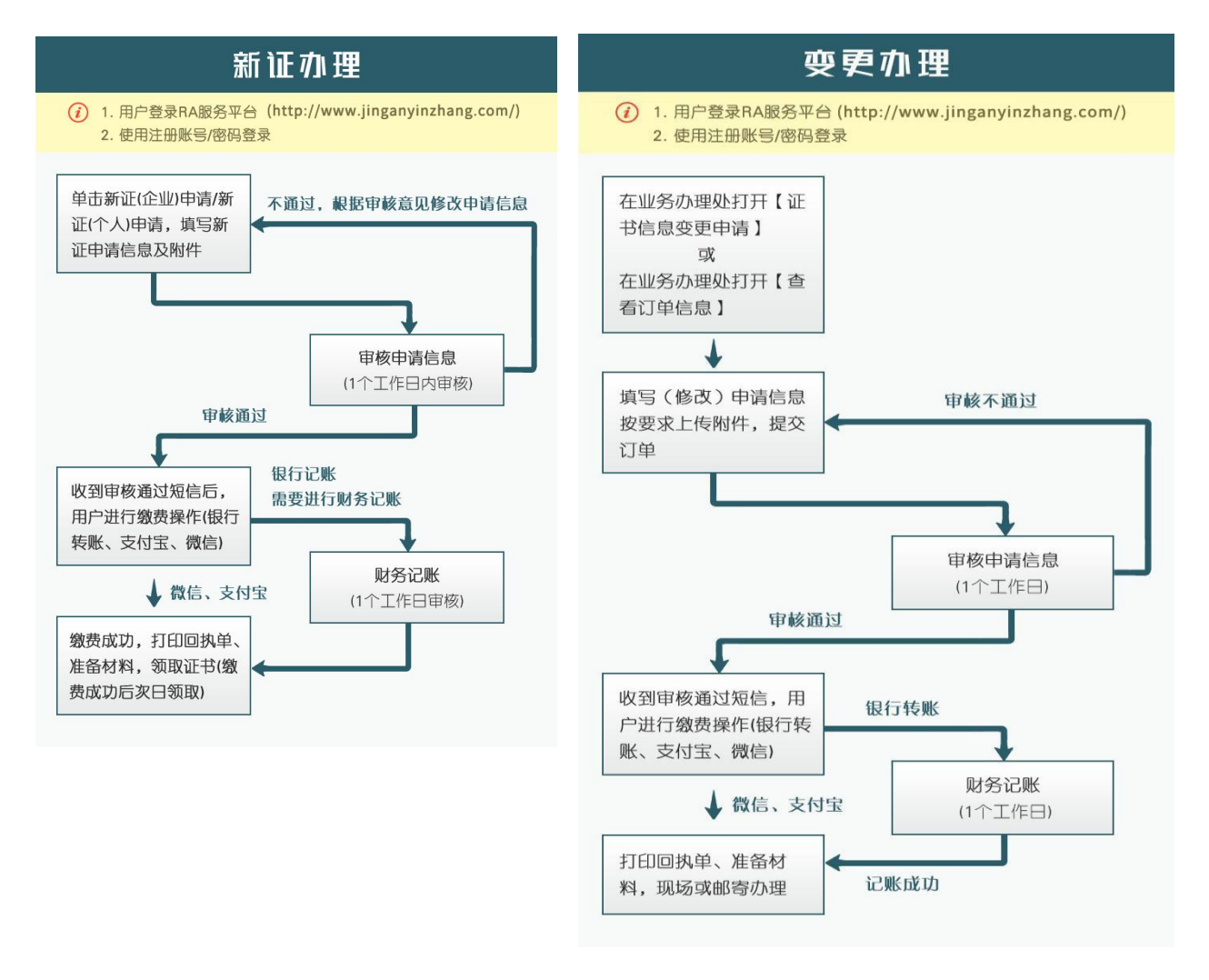

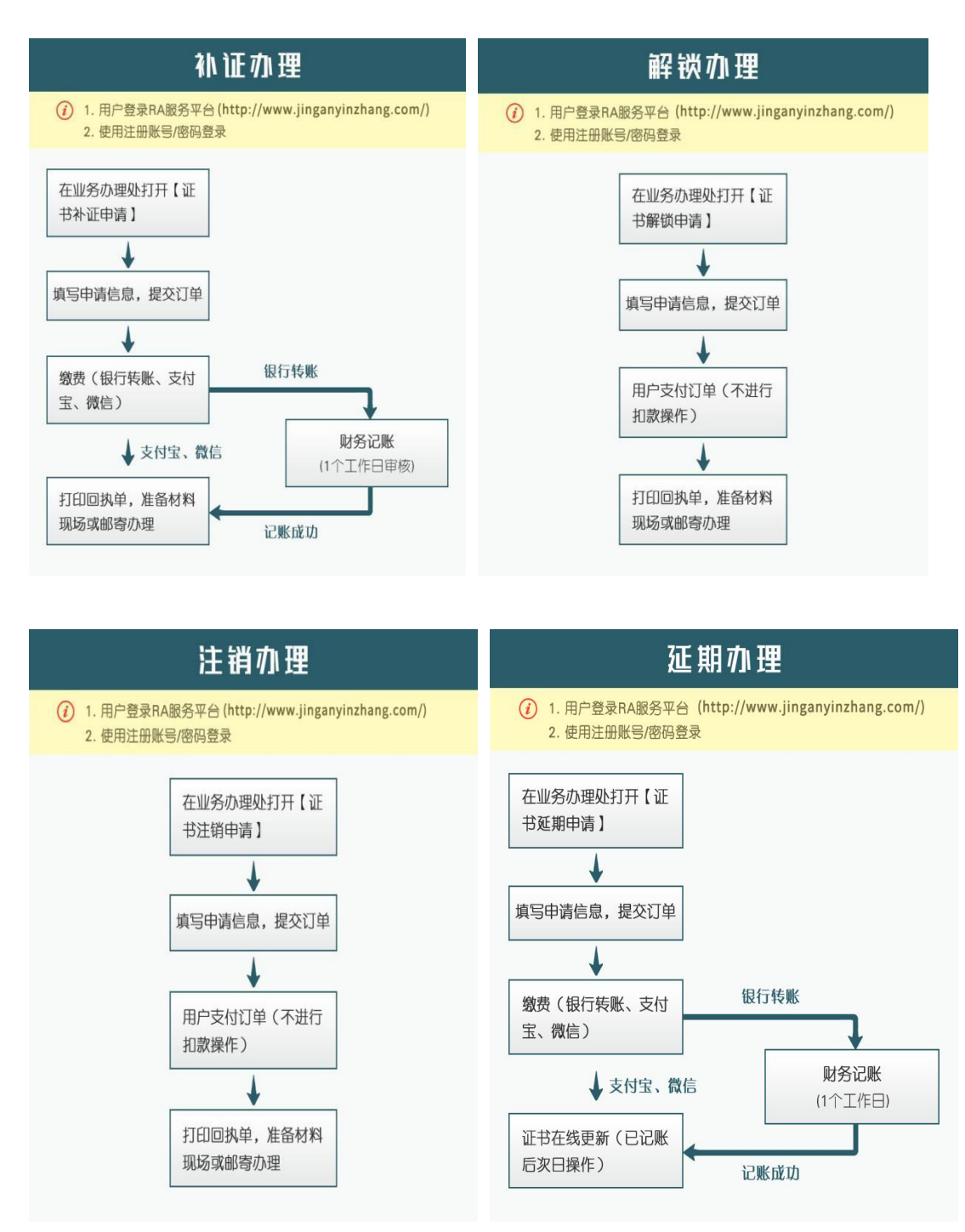

注意事项:

1.在招投标过程未结束时,请勿办理证书综合业务(如延期、变更、换证、补证等任何改变 证书性质的操作),否则会导致开标解密失败。

2.用户办理完证书延期申请流程后,还需进行"证书在线更新"操作,完成在线更新证书操 作后,如果是介质证书需进行"证书登记"操作(手机证书不需要),完成以上操作后,延 期后的证书方可使用。

3. 在办理综合业务后,如出现证书或者印章无法使用情况,可以在系统的"证书信息登记" 模块进行自助操作。

4.办理业务的时候请注意打印并阅读回执单,同时根据上面要求整理纸质材料和注意事项。

## 6、其他厂商介质证书更换办理

用户需先联系办证人员进行置换,资料提交及办理流程参考新证办理流程,其中,证书时间 参考"服务时间规则 "。

#### 收费说明:

更换证书(收取的旧证书需现场销毁),只收取对应证书的延期费用。

#### 服务时间规则:

1)原介质证书有效结束时间小于一年的,服务时间在原有时间上加一年。

2)原介质证书有效结束时间大于一年的,服务时间为办理日加两年。

具体可以咨询客服或者办理点联系电话